# **MANUAL DE USUARIO SMARTWATCH X045 – AK-V10**

# **1. VISTA GENERAL Y BOTONES**

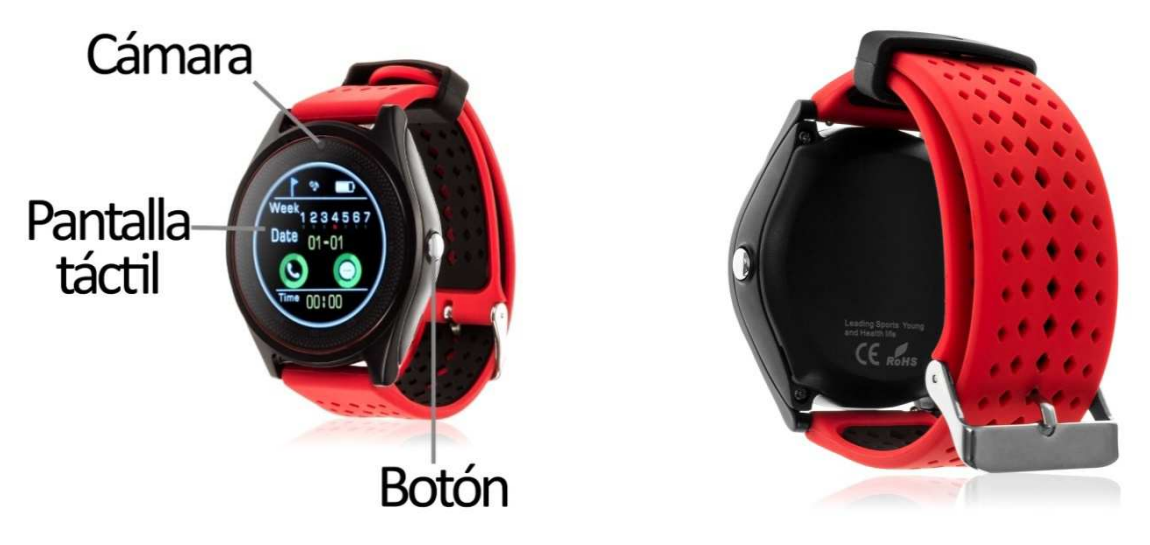

#### **2. ANTES DEL PRIMER USO:**

- Las funciones podrían cambiar en base a futuras actualizaciones de software.
- Cargue la batería durante al menos dos horas antes del primer uso.
- **Encender el dispositivo:** presione durante unos segundos el botón lateral.
- **Encender / apagar la pantalla:** haga una pulsación corta al botón lateral.
- **Desplazarse por los menús:** desplácese a la izquierda o derecha en la pantalla táctil.
- **Restaurar la versión de fábrica:** en los ajustes del reloj podrá restaurar el reloj a su versión de fábrica. El código que deberá introducir en caso necesario es "1122".

Para cargar el smartwatch conecte el cable USB a la parte lateral del reloj y a un puerto UBS o adaptador de carga.

### **3. CÓMO INTRODUCIR UNA TARJETA MICRO SD Y SIM:**

Las bandejas de las tarjetas SIM y MicroSD se encuentran debajo de la batería. Siga los siguientes pasos para colocarlas:

- **1.** Apague el smartwatch y levante la tapa trasera del smartwatch tirando desde una de las esquinas hacia arriba con cuidado.
- **2.** Retire suavemente la batería de su compartimento.
- **3.** Podrá colocar cada una de las tarjetas en el compartimento correspondiente según se indica en la tercera imagen.

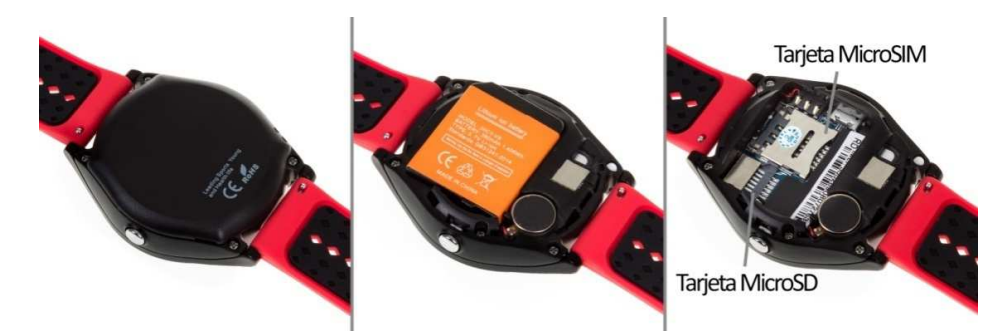

#### **4. CAMBIO DE IDIOMA:**

Si el smartwatch está en un idioma que no entiende siga los siguientes pasos para cambiarlo al que desee:

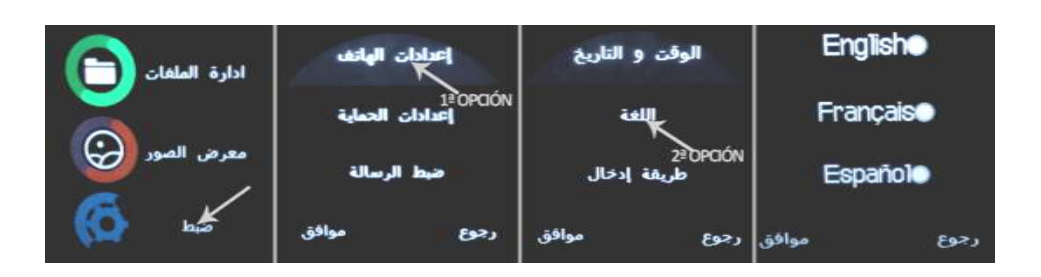

# **5. DESCARGA Y CONEXIÓN DEL SOFTWARE DE SINCRONIZACIÓN CON EL SMARTPHONE:**

- a. Descargue desde Play Store la aplicación gratuita "Fundo Wear". Si se desplaza por los menús del smartwatch, verá un código QR desde el que también puede acceder a la aplicación.
- b. Conecte el Bluetooth en el teléfono. La visibilidad también debe estar activa.
- c. Busque la función Bluetooth y encienda la visibilidad del smartwatch.
- d. Desde los ajustes de bluetooth de su teléfono puede buscar y enlazar su smartwatch. El nombre por defecto del smartwatch es "Smart Life" Life" pero puede modificarlo.

Desde los ajustes del smartwatch también podrá buscar y conectar su teléfono móvil.

e. Cuando seleccione el dispositivo correspondiente le aparecerán varios mensajes tanto en el teléfono como en el reloj. Acepte todos y conceda permisos para que el reloj pueda acceder a contactos, llamadas, etc. de forma que pueda utilizar todas las funcionalidades completas.

**NOTA:** Aplicación sólo disponible para Android.

#### **6. FUNCIONES:**

- **Bluetooth**: active, desactive y configure el bluetooth de su smartwatch para enlazarlo con su teléfono.
- **Podómetro:** mueva sus brazos regularmente mientras camina, y el podómetro contará los pasos. Si desplaza la pantalla hacia la derecha podrá ver otros datos como calorías quemadas, distancia recorrida, velocidad, etc.
- · Reproductor de música: podrá reproducir la música contenida en la tarjeta de memoria.
- **Reproductor de música remoto:** controle la música de su Smartphone desde su reloj. La música se escuchará mediante el altavoz del smartwatch.
- **Grabadora de sonidos:** permite la grabación de sonidos desde el reloj y su posterior almacenamiento en la tarjeta de memoria.
- **Cámara:** permite realizar fotografías desde la cámara del reloj, situada en la zona superior de este.
- **Cámara remota:** disponible solo en Android. Permite disparar la cámara del teléfono desde su smartwatch. En la pantalla del smartwatch podrá ver en directo lo que se esté viendo a través de la cámara del teléfono.
- **Visor de imágenes:** podrá visualizar las imágenes contenidas en la tarjeta SD.
- **Administrador de archivos:** podrá ver y gestionar los archivos contenidos en la tarjeta SD.
- **Mensajes de texto:** permite leer y escribir mensajes de texto y enviárselos a sus contactos. Si ha introducido una tarjeta SIM podrá enviar mensajes directamente desde el reloj sin necesidad de conectarlo al móvil.
- **Monitor de sueño:** monitorea el tiempo de sueño y la calidad del mismo mientras duerme.
- **Registro de llamadas y marcador:** realice llamadas directamente desde su smartwatch, y vea las últimas llamadas realizadas y recibidas. Si ha introducido una tarjeta SIM podrá llamar directamente desde el reloj sin necesidad de conectarlo al móvil.
- **Alarma:** configure una alarma para que su brazalete le avise a una determinada hora.
- **Control sedentario:** podrá configurar un lapso de tiempo en el que el reloj le avisara mediante sonido, vibración o ambos para recordarle que haga ejercicio.
- **Agenda:** revise sus contactos, modifíquelos o añada nuevos desde su smartwatch. Si ha introducido una tarjeta SIM podrá ver los contactos guardados en ella.
- **Calendario.**
- **Calculadora.**
- **Reloj mundial:** podrá ver la hora que es en diferentes ciudades del mundo. Para un correcto funcionamiento deberá configurar correctamente la hora, la fecha y la ciudad (o una de la misma zona horaria).
- **QR:** descargue la aplicación escaneando el código QR.

## **ICONOS PREINSTALADOS DE FACEBOOK, WHATSAPP, TWITTER Y NAVEGADOR NO FUNCIONALES.**

Desde la aplicación se podrá acceder a otras funciones tales como:

• **Notificaciones de llamadas, SMS y aplicaciones:** desde la aplicación podrá activar esta función de forma que cuando llegue una notificación a su teléfono móvil, el smartwatch le mostrará un aviso con el icono o nombre correspondiente de la aplicación de la que proviene.

#### **7. FUNCIONES ADICIONALES:**

La primera vez que instale la aplicación y enlace el reloj (mediante la aplicación), se mostrarán avisos de accesos a las llamadas, SMS, etc. Deberá pulsar en "Permitir" para disponer de toda la funcionalidad del smartwatch.

Si no recibe las notificaciones compruebe que la aplicación tenga acceso a ellas. Para ello permita el acceso a notificaciones de la aplicación FundoWear para la correcta notificación de aplicaciones tipo Whatsapp, WeChat, etc. en smartwatch.

En dispositivos Android deberá permitir el acceso a las notificaciones para poder recibirlas en el smartwatch. Para ello entre en los ajustes del teléfono y busque un apartado en el que pueda configurar las notificaciones (varía en función de la marca del terminal utilizado). Una vez ahí le aparecerá un gestor de notificaciones con las aplicaciones existentes en el teléfono. Busque la aplicación "FundoWear" y active el interruptor de la opción "Permitir notificaciones".

#### **8. SOLUCIÓN DE PROBLEMAS COMUNES:**

-Incapaz de encender: puede que la batería esté demasiado baja, pruebe a cargarlo.

-Apagado automático: la batería está agotándose; póngalo a cargar.

-Tiempo de uso demasiado corto: la batería no está correctamente cargada.

-No carga: la vida de la batería puede verse reducida tras unos años. Debe remplazarla por una nueva.

#### **9. AVISOS:**

-Use los accesorios del reloj y los de su Smartphone.

-Reconecte el Bluetooth si se desconecta ocasionalmente.